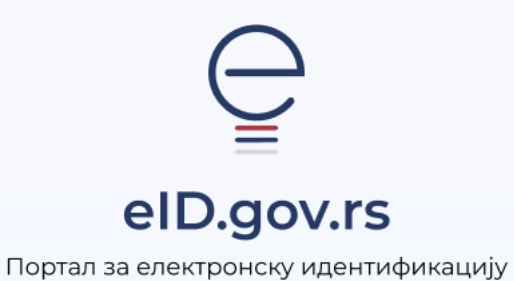

УПУТСТВО ЗА

Промену корисничког имена на Порталу еИД

Укупно 2 стране

## Упутство за промену корисничког имена на Порталу еИД

За измену корисничкoг имена на Порталу еИД, потребно је да будете пријављени на Портал eИД високим нивоом поузданости, што укључује пријаву помоћу квалификованог електронског сертификата или мобилне апликације ConsentID. Уколико се одлучите за измену корисничког имена, биће неопходно да верификујете мејл адресу коју желите да користите као ново корисничко име. Све док се не одради верификација, налог ће бити закључан и нећете моћи да се пријавите на жељене системе.

У наставку је детаљно упутство за промену корисничког имена.

Након успешне пријаве на Портал еИД кликните на дугме Измени корисничко име.

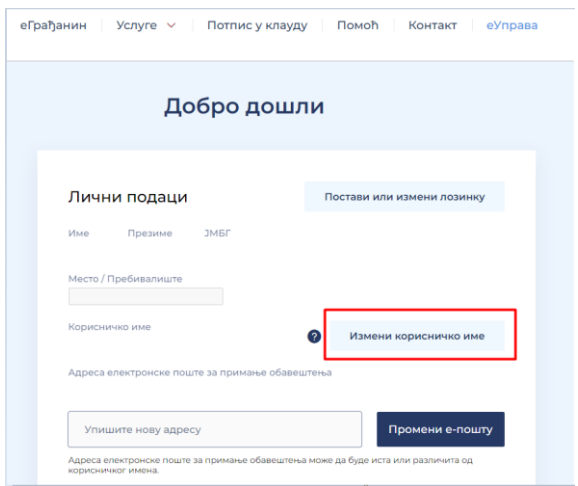

Отвориће се форма као на слици испод. Потребно је да унесете адресу електронске поште коју желите користити као ново корисничко име.

Након унетог корисничког имена кликните на дугме Постави или измени корисничко име.

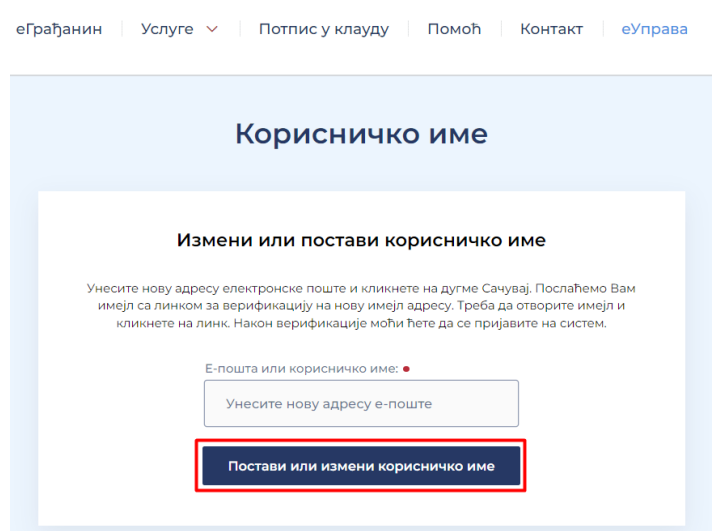

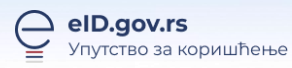

Након успешне измене корисничког имена, систем ће Вас аутоматски одјавити са Портала еИД. Да бисте наставили са коришћењем налога, потребно је да верификујете мејл адресу. На адресу електронске поште коју сте поставили као своје ново корисничко име, добићете мејл од [verifikacija@eid.gov.rs](mailto:verifikacija@eid.gov.rs). Кликните на Потврди у телу мејла.

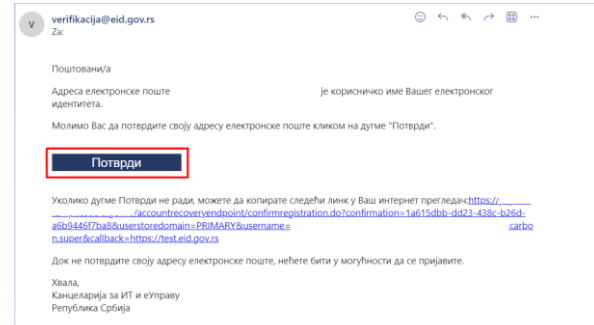

Кликом на дугме Потврди, отвориће се информација као на слици испод.

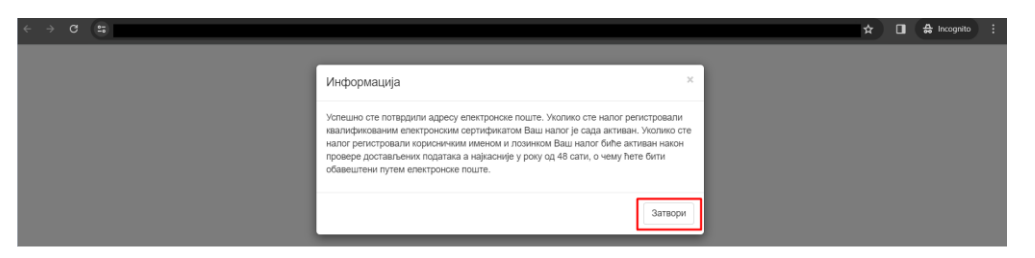

Кориснички налог је сада активан и адреса електронске поште је верификована.